# CindyJS によるアクティブラーニングの可能性

東邦大学・薬学部 金子 真隆(Masataka Kaneko) Faculty of Pharmaceutical Sciences, Toho University

# <sup>1</sup> 数学におけるアクティブラーニング

PISA などの国際的な学力比較において、数理的な関心·問題解決への意欲が他国と 比べて低いとの,日本の学習者に関する調査結果が示されていることなどを受け [1], 近 年アクティブラーニングに関する議論が盛んである.従来のような教授者主導の授業展 開を脱し,学習者主導で経験的な学習を行うことなどを特徴とする授業手法であり,そ の効果についてもいくつかのエビデンスが示されている [2][3]. 採用されているサンプ ル数の多さやその結果の鮮明さから,アクティブラーニングの効果を例証するものと して引用されることが多いが,その一方で,特に初期の研究である [2] については,self reporting vias の調整が不可能なのではないかとか,アクティブラーニングを取り入れ たと報告されている授業であっても,実際にそれがどのような内容のものだったのか検 証しようがないなどといった,厳しい見方が存在するのも事実である.より新しい研究 [3] では、このような批判をふまえ、授業内容の分析に一定の考慮が払われてはいるが, ある種のラボラトリにおける実施を前提とした検証結果が,アクティブラーニングの効 果を例証するものとして一般化可能なのか、という疑問がどうしてもつきまとう. 筆者 の目でこの研究の結果を眺めたときにより重要だと考えられるのは,同様の教授手法を 導入しても,学習分野によって実施結果に大きな差が生じているという点や,そのばら つきが教師によらぬ一般的な傾向として見えているという点ではないかと考えられる. 実際,こうしたエビデンスを示す研究が,物理や技術といった分野に集中し,筆者がこ れまで対象としてきた大学レベルの数学教育についてほとんどみかけないのも気になる ところである.

そもそも大学レベルの数学教育において,アクティブラーニングとはいかなるものか という点について,明確な定義が存在しない.そのため,関係者で議論する場合など, 「昔から行われている」 という意見から 「全く行われていない」 という意見までが併存 することになる.なかなか見方がかたまらない現状の根源にあるのは,「大学レベルの数 学で学習者に全て任せた形の学習が可能なのか」 という疑問なのではないだろうか.学 習内容が高度になればなるほど,日常的な感覚とは乖離した数学的事実が増えてくるの も確かであり,これをPiagetなどが依拠するような構成主義的学習観に従って学習者が 完全に自力で理解することに期待して良いか、という疑問といってもよい.実際問題と して,どの部分をどのような形で学習者に任せるかという点に限っても検討に時間を要 するものが少なくなく,大学レベルの数学教育でいわゆるアクティブラーニングが急速 に広がっていく可能性は少ないと考えている.

その一方で,一般的なアクティブラーニングとの関係はともかく,「この部分を学習者 自身に探索させれば面白いのではないか」 というアイデアを少なからぬ教授者が有して いるのも事実である.こうした場合に問題になるのが,アイデアを実現するための環境 が整っているかという点である.大学の教養課程で解析学を担当している筆者の経験に 限っても,数量の変化の様子を動的幾何ソフトで提示するところまでは行えるが[4], 学 生自身が同様のコンテンツを操作できるように,学生自身の PC にソフトをインストー ルさせて操作法を教えるといった余裕はまずないし,同様のディレンマをかかえている 教授者は少なくないはずである.こうしたことがアクティブラーニングの障害となるこ とも考えられる.

このような背景もあってのことであろうが,いくつかの動的幾何ソフトウェアについ ては,学習者が日常的に用いているタブレットやスマートフォンなどのデバイス上で interactive に操作できるように,数学的なコンテンツをhtml ファイルの形で出力させ, Google Chrome やSafari などの一般的なブラウザ上で表示できるようにする試みが行 われている [5][Ci][7][8]. 上述のような現状に鑑みると,一足飛びに授業スタイルを変更 しようとする前に,学習内容のどの部分をどのように学習者自身の主体的な学びに任せ るかという点を慎重に精査しつつ,そのために必要となるコンテンツやその土台となる システムの設計を一つ一つ行っていくことが望ましいのではないかと考えられる.

本稿では,動的幾何ソフトウェアとして有名なCinderellaに由来するシステムである CindyJS[6] [ ; ] [3] を用いた教材の案を作成し,教授者と学習者の間だけでなく,学習者相 互の対話を促しながら授業を展開していける可能性について考えてみたい.

### <sup>2</sup> CindyJS とは

CindyJS を筆者が初めて目にしたのは,本稿執筆時点よりわずか半年弱前の2016年7 月のことであったが,それまでは,Cinderellaを用いた動的な提示を行うと同時に,対 応する図的情報を KETCindy を用いて TEX で編集された印刷媒体上に出力させ,静的 な提示を用いた手計算を中心とする推論との連携をもっぱら図ってきた [4]. これに対し CindyJS は,Cinderella で作成した動的コンテンツを,その描画手続きとともにhtml 形 式に自動的にフォーマットしてファイル出力し,一般的なブラウザ上で操作できるよう にするシステムである.

たとえば図1は,複素数の乗法の幾何的意味を理解させるため,Cinderellaを用いて 動的提示を行うために用意した教材の例である. 左半分の描画面上で, 2つの複素数  $z, w$ に対応する点を動かしたときに,これらの積 zw に対応する点が動いていく様子を提示 できるようにしてある.周知のように,複素数の情報を図的に理解する上で,複素数を 極形式で表すことがポイントとなるので,原点を中心とする同心円をいくつか描き込ん である.授業の際は, z, w の絶対値を変化させたときにzw の絶対値がどう変化するか, また $\emph{z}$ や  $\emph{w}$  の絶対値を保ったまま偏角のみ変化させたときに $\emph{z}$ w の偏角がどのように変 化するか観察させ,絶対値は情報的に,偏角は加法的に振る舞うことを推論させること を意図している.描画を行う上では,描画面上に点や円などの幾何的要素を配置するの みでなく,図1の右半分にあるようなスクリプト言語(Cindyscript)を用いる.

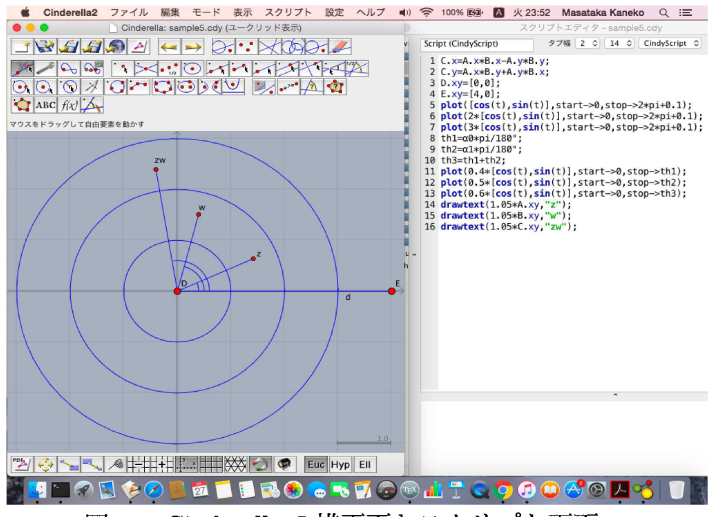

図1 Cinderella の描画面とスクリプト画面

これを html ファイルとして出力する手続きは, 図2に示す通り, プルダウンメニュー から該当の項目を選択するだけであり,非常に簡単である.

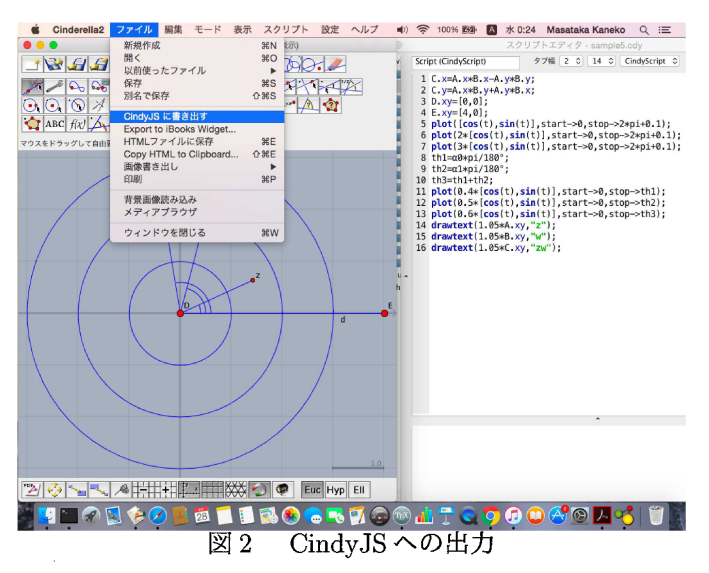

図3は出力されたファイルのhtml形式のスクリプトの一部であるが,図1のCindyscript と全く同じスクリプトが現れていることがわかるであろう.つまりこのシステムでは, ユーザーサイドがhtml ファイルとして内容を新たに組み直すことなく,Cinderella での 描画出力を得るためのスクリプトさえ組んでおけば,あとはプルダウンメニューからの 選択を行うだけで,自動的にウエブブラウザ上でのほぼ同等の描画出力が得られる仕組 みになっている.当然,こうしたスクリプトをブラウザ上の描画に変換するための 「ラ イブラリ」が必要になるが、これは html ファイル内に指定されたリンクをたどって、イ ンターネット経由で自動的に読み込まれるようになっている.

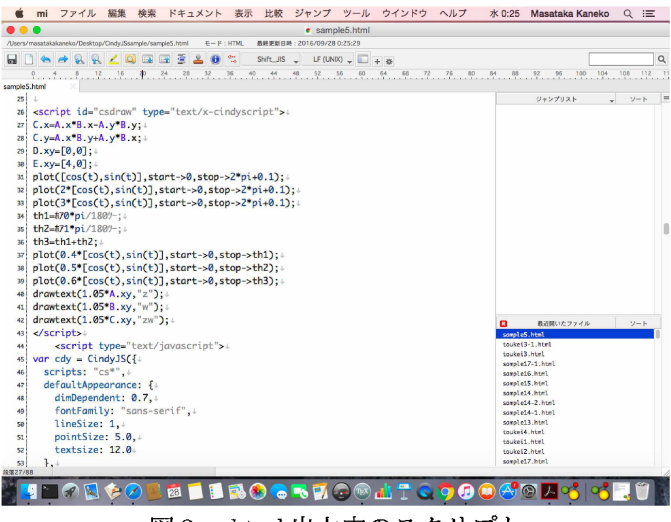

図3 html 出力内のスクリプト

インターネットにつながっていない状況で操作する場合も以下のリンク

https://cindyjs.org/dist/v0.8.2/

から必要となるパッケージを読み込み,出力されたhtmlファイルと同じフォルダに配 置するだけで,同様に操作できる.

対応する画面が図4であるが,Cinderellaの描画面におけるのと同様に,ユーザーが  $2$ つの複素数  $z, w$ に対応する点を動かすと, $zw$ に対応する点が自動的に動いていく形 になっている.最終的な仕様は現在検討中のようであるが,Cinderellaの描画面をフル スクリーンで出力させたり、逆に図の白い部分をドラッグするとズームアップされる形 で出力させたり,といった選択も可能である.

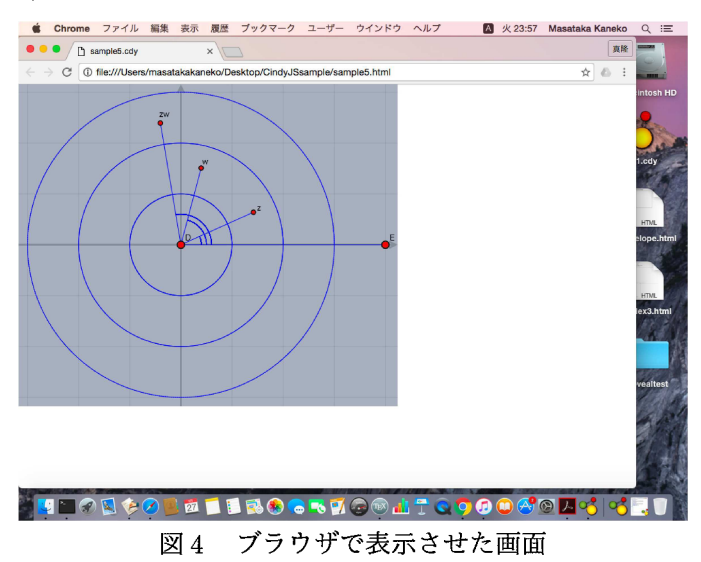

この他,画面上で TpX 記法に応じた数式を表示するための katex 対応パッケージや, webGL と連携した photo realistic rendering による3次元描画を行うためのパッケージ なども用意されているが,詳細はホームページ https://cindyjs.org/ に譲る.

## 3 その他の事例と使用案

前節に示した複素数の乗法に関するコンテンツを用いる場合,Cinderellaの描画面を 教員がプロジェクタ等で提示すると同時に,CindyJSのコンテンツを iPad などにライ ブラリとともに読み込ませて配付し,学生自身に操作させるというフローが考えられる. この他にも,ウエブサーバーにCindyJS用のプラグインを設置した上でコンテンツを アップロードし,学生にスマートフォンなどで操作させるフローも可能であるが,プラ グインの設計に高い技術力が求められることもあるので,ここでは iPad の配付を念頭 に置いたフローを中心に考えることにする.

まず問題となるのが1台のiPadを何名に使わせるかということだが、国内で先駆的 に iPad 上で動的幾何ソフト  $\mathrm{GC}/\mathrm{htm}$ l $5$ [ ] を活用した実践事例などからみて, 学習者間 でのディスカッションを誘発する上で,頭を寄せ合って操作できるように,4人に1台 程度が望ましいようである. 上記のコンテンツを用いる場合,  $\mathit{z}, \mathit{w}$  を不規則に動かして も,対応のメカニズムが見えてこない.極形式の知識がある学生を対象とするのであれ ばまた別であるが,まずはどのような動かし方をするとどのような規則性が見えるのか, 実際に動かしながら予想させることが必要であろう.偏角が加法的な振る舞いをする理 由について,学生自身に考察させるのはかなり厳しいものがあるが,仮に教員が最終的 な説明を与えるとしても,その手前で上記のようなシミュレーションを行ってあること は,マイナスにはならないはずである.

以下の事例でも、基本的に想定されるフローは iPad 上での学習者自身の操作と, そ れを観察した学習者間のディスカッションの繰り返しである.

### 3.1 三角関数のグラフ描画

これは厳密に言うと高校数学 II の内容であるが,筆者の所属する学部の入学生でも不 得手とする者が多く,例年リメディアルの授業で取り上げている項目である.図5が考 案した教材の画像であるが,グラフを描画するためのノウハウよりも,正弦曲線の形が 現れるメカニズムや,一定の位相差を保つことでグラフの平行移動が発生するメカニズ ムを動的に提示することに主眼が置かれている.ここでは,Cinderellaの描画面と同様 に,ボタン押下によって,正弦曲線の描画と平行移動の描画との切り替えができるよう になっている.

実は,同様の画像を Cinderella で作成して提示する実験授業を行ったことがあったが, 対象者の状況もあって、かなりゆっくりと動点を動かす必要があった.メカニズムをどの 段階でどのように把握できるかは学習者によって様々であり,学習者自身が自分のぺー スで操作できるコンテンツが求められる所以の一つでもある.結果として,対象者の行 動観察を通し,描画の個々のステップに要する時間はそれほど短縮されないものの,周

期性と位相差のメカニズムが理解できることでステップ間の関係が組織化され,全体と しての描画時間の短縮がもたらされること,修得された描画手続きを長期記憶化できる 可能性があることが示唆されている [10][11]. もっとも,記憶としての定着をはかる上 では,紙媒体上に自身の手で実際に描画してみるというプロセスも不可欠である.さら に近年では,学習の際に考察の対象に指で触れて追跡するといった身体的活動を伴わせ ることによって,脳内の作業記憶領域の負荷を減らせることを示唆する研究も出始めて おり[12], タブレット上などでの自らの手を用いた操作を経験することによって,また 別の種類の効果が現れることも期待される.

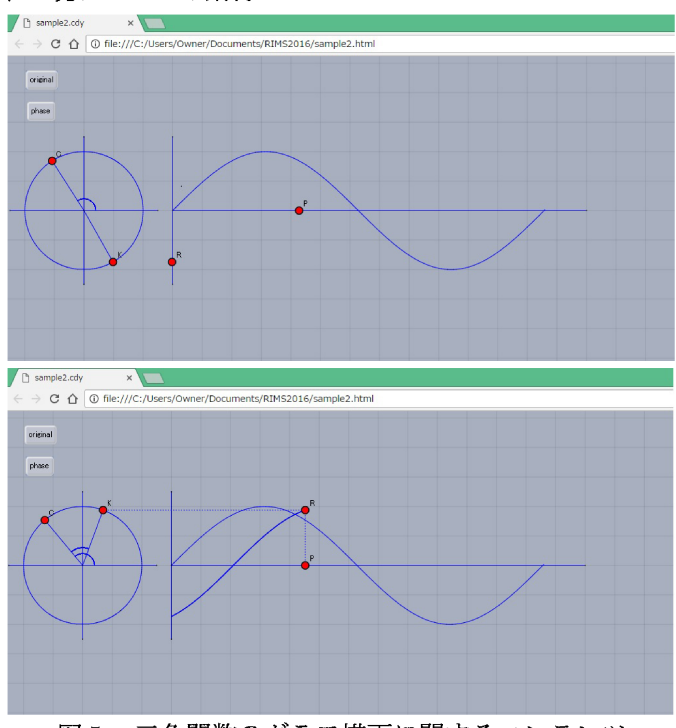

三角関数のグラフ描画に関するコンテンツ 図5

このコンテンツは html ファイルとしてではなく、あくまで Cinderella のファイルを 用いて提示した経験があるのみであり,その際は筆者と学生との間にのみコミュニケー ションが存在したが,提示を通して得られたイメージを言葉で表現するように求めた時 に,「追い掛けっこをしている」 といった類の発語があったことは注目される.

#### 3.2 三角関数の微積分

これも高校数学 IⅡの内容であるが,筆者の所属学部では入学試験などで数学 IⅡが課 されていないため,通常授業の申で扱っている.周知の通り数学 III では,三角関数の 基本的な極限値の公式を用いて微分法を確立した後,微分積分学の基本定理に基づいて 積分法を導出するのが一般的である.これに対し筆者の所属学部では,専門科目におけ る熱力学の学習などの際に,区分乗積法の考え方を要求されることから,円周の細分に

基づく図形的な取り扱いを試みている.図6はそのためにCindyJSにより作成されたコ ンテンツの画像である.

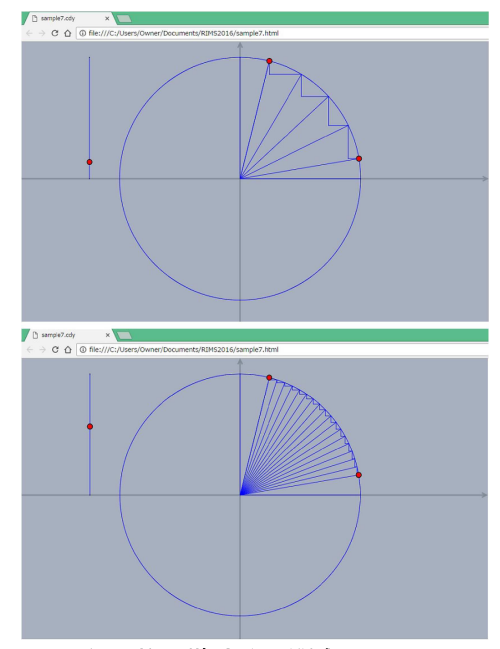

図6 三角関数の微積分に関するコンテンツ (I)

ここで,円周の左側にあるスライダー上で点を動かすことにより,円周の分割数が変 わり,微分を計算する際の極限操作や,区分求積法における近似の精度向上を観察でき るようになっている. 授業フローとしては、図7にあるようなKFTCindy による印刷媒 体上の図を配布した上で,グループごとに画面を観察して図中の要素に対応する数式表 現を書き込ませていくということが考えられる.

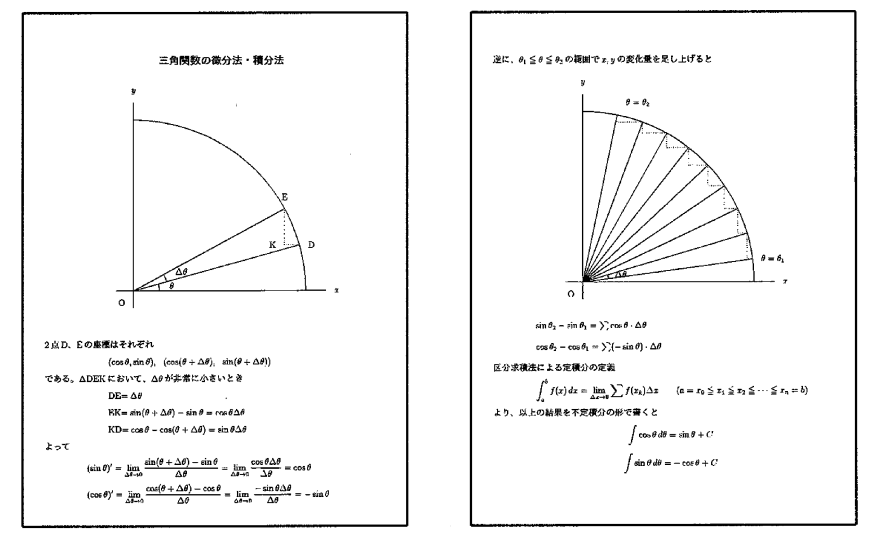

図7 三角関数の微積分に関するコンテンツ (II)

さらに,一通りの作業が終わった後の振り返りとして,「区分求積法では積分を面積の総 和と考えたが、この場合同じと理解して良いか」とか、「微分したり積分したりした際に,  $\sin \theta$  と  $\cos \theta$  の一方だけ符号が変わり,もう一方は変わらないのはなぜか」といった方 向に議論を持っていくことも可能であろう.

### 3.3 Schmidt の直交化法

次に示すのは,これまでのようにタブレット上で授業時に利用するというよりも,ウエ ブサイトなどに載せて学習者が復習時などに活用できそうなコンテンツである.

線形代数で学習する Schmidt の直交化法は、最終結果を得るための途中経過が長く, 数式計算と図形的な操作との対応関係を学習者が見失ってしまいやすいテーマである. そこでこのコンテンツでは,最初に与える2つのベクトルを動的に選んだ後,計算の各ス テップに対応する図形的な操作がボタンの押下によって提示される仕組みになっている.

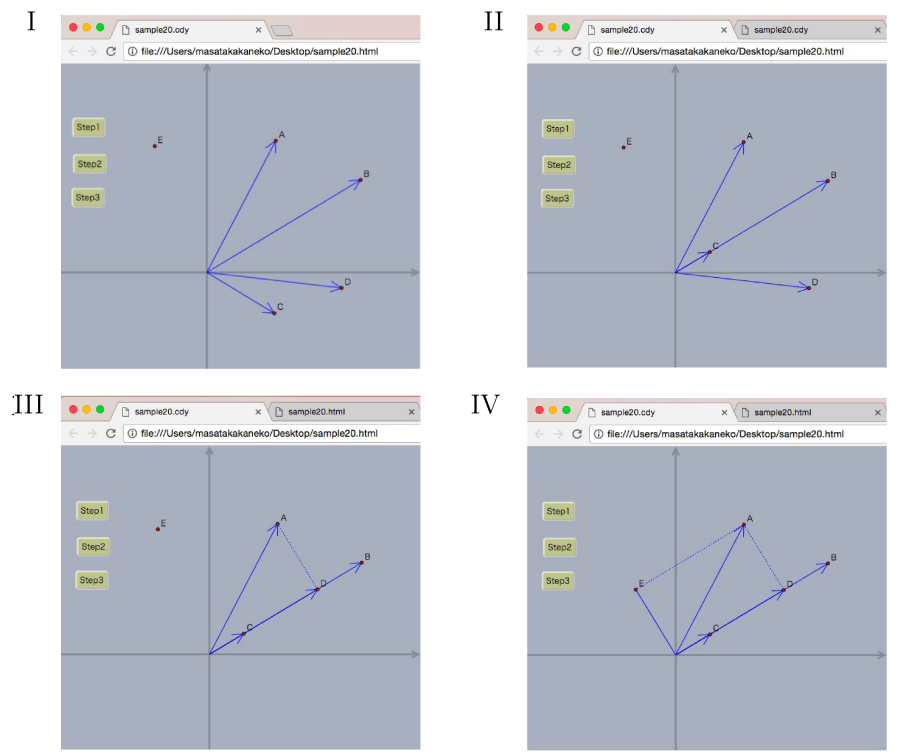

図8 Schmidt の直交化法に関するコンテンツ

さらに,最後のステップまで終わってから最初に与える2つのベクトルを動かすと, それに応じて図全体をinteractiveに動かすことができ,解法の一般性を確認することも できる.特に,最初に与える2つのベクトルの内積が正の場合と負の場合とで,図のイ メージや計算の経過について感覚的に大きな違いがあるが,こうした連続的な変形を提 示することにより,本質的に同じ作業をしているということが理解しやすくなると期待 される.

#### 3.4 仮説検定における有意水準の意味

統計学における中心テーマである仮説検定の考え方を理解する上で,有意水準の意味 を正確に把握することが不可欠である.しかし実際には,アンケート形式で 「有意水準 5パーセントで母平均の検定を行う際,もしも母集団に全く変化がないならば,20回ラ ンダムサンプリングしたときに,そのうちの1回だけ標本平均の実現値が棄却域に入る といってよいか」という問いかけをすると, Yes という回答をする学生が必ず存在する. 本質的に,相対度数と確率とが違うものなのだ,ということの理解が問われるわけだが, その理解のためには実際にランダムデータを発生させてシミュレーションを行ってみる のが近道である.図9は正規分布からランダムに発生させた6個の数字を横軸上に赤い 点で表示すると同時に,それらの平均値を点線で表して.母平均の検定の棄却域に入る かどうかというシミュレーションを行うためのコンテンツである.あらかじめ R を用い て正規分布から120個のランダムデータを発生させ,これをCindyscriptに書き込んだ うえで,他の描画コードとともにCindyJSに出力させたもので,作成は非常に簡単であ る.ボタンを押していくと120個のデータが6個ずつ読み込まれ,描画面に反映される 形になっている.

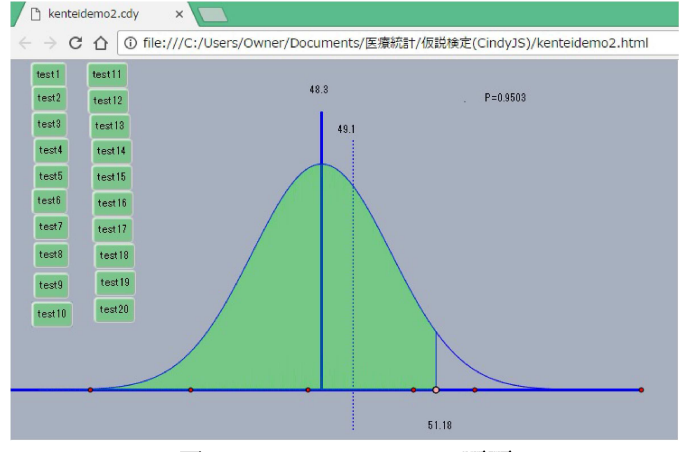

図 9 シミュレーション画面

実際の授業で用いる場合,iPad ごとに異なるランダムデータを用いたコンテンツを読 み込ませておき,これを配布した班ごとにシミュレーションを行わせ,その結果を全体 に報告させるというフローが考えられる.班ごとにばらつきがあることを確認させるに とどまらず,クラス全体の結果を集計してサンプル数が大きくなってくると5パーセン トに比較的近い割合になることなどに注意できれば,より議論は広がるのではないだろ うか.

なお,前述の通り CindyJS の html 出力には Cindyscript とパラレルなわかりやすいス クリプトが与えられているので,いちいちCinderellaに戻って作業せずとも,hemlファ イルの初期値の部分に書き込まれるランダムデータだけ取り替えておけば,その他の画 面要素などを全くかえることなく同質のコンテンツを生成することができ,非常に便利 である.

## 4 まとめと今後の課題

最近,スマートフォンの普及におされてパソコンを使いたがらない大学生が増えてい るとの総務省の調査結果が報道された.そうした状況の中で,htmlのコンテンツをメー ルで学生に送るとたちどころに自分のスマートフォンで開いて動かしだすという姿は驚 異的であり,これを可能にする CindyJS の潜在能力の高さは否定のしようがない.

ただし,そのコンテンツを用いて数学的な思考を行う上では,スマホの画面の小ささ は弱点であり,学習者どうしが対話をしながら学習を進めるための効率もあわせて考え ると,iPad 等の利用が望ましいと考えられる.これを,クラス単位での授業の際に十分 なだけいかに整備するかということが,今後課題になってくるであろう.

それと同時に,日常の授業に即しながら学習者間の議論が広がって行くようなテーマ やコンテンツをひとつひとつ蓄積していくことが重要である.

謝辞 本研究は JSPS 科研費 15K01037 の助成を受けている.

# 参考文献

- [1] www.oecd.org/pisa/keyfindings/PISA-2012-results-japan-JPN.pdf
- [2] R. R. Hake: Interactive-engagement versus traditional methods A six-thousandstudent survey of mechanics test data for introductory physics courses, American Journal of Physics  $66-1$ , pp.64–74, 1998
- [3] C. Hoellwarth, M. J. Moelter: The implications of <sup>a</sup> robust curriculum in introduc‐ tory mechanics, American Journal of Physics  $79-5$ , pp.540–545, 2011
- [4] Kaneko M., Yamashita S., Kitahara K., Maeda Y., Nakamura Y., Kortenkamp U, Takato S., KETCindy— Collaboration of Cinderella and KETpic, Reports on CADGME <sup>2014</sup> Conference Working Group, The International Journal for Tech‐ nology in Mathematics Education, 22(4), 179‐185, <sup>2015</sup>
- [5] G. Ancsin, M. Hohenwater, Z. Kovacs: GeoGebra goes mobile, The Electronic Journal of Mathematics and Technology 5‐2, pp.159‐168, <sup>2012</sup>
- [6] M. von Gagern, U. Kortenkamp, J. Richter‐Gebert, M. Strobel: CindyJS—mathe‐ matical visualization on modern devices, Lecture Notes in Computer Science 9725, pp.319‐326, 2016
- $[7]$  M. von Gagern, J. Richter-Gebert: Cindy JS plugins extending the mathematical visualization framework, Lecture Notes in Computer Science 9725, pp.327‐334, 2016
- [8] A. Montag, J. Richter‐Gebert: CindyGL— authoring GPU‐based interactive math‐ ematical content, Lecture Notes in Computer Science 9725, pp.359‐366, 2016
- [9] 飯島康之: 作図ツール \mathrm{G}\mathrm{C}/\mathrm{h}\mathrm{t}\mathrm{m}\mathrm{l}5 の開発,科学教育研究39(2), pp.161‐174, <sup>2015</sup>
- [10] M. Kaneko: The actual use of KeTCindy in education, Lecture Notes in Computer Science 9725, pp.342‐350, 2016
- [11] 金子真隆: 学習者の行動観察からみた動的・静的幾何連携のもつ可能性,日本教育 工学会第32回全国大会講演論文集,pp.59‐62, 2016
- [12] P. Ginns, F. T. Hu, E. Byrne, J. Bobis: Learninng by tracing worked examples, Applied Cognitive Psychology 30, pp. 160‐169, 2016